## **Working with Grade Center**

## **Tagging or Placing assignments in different categories.**

- 1. Within Grade Center.
- 2. Click on the arrow chevron to the right of the assignment
- 3. Choose Edit Column information.
- 4. Find the category dropdown (right above possible points), from the drop down choose the appropriate category.

If you return to manage categories throughout your semester, you can verify assignments are in the proper category.

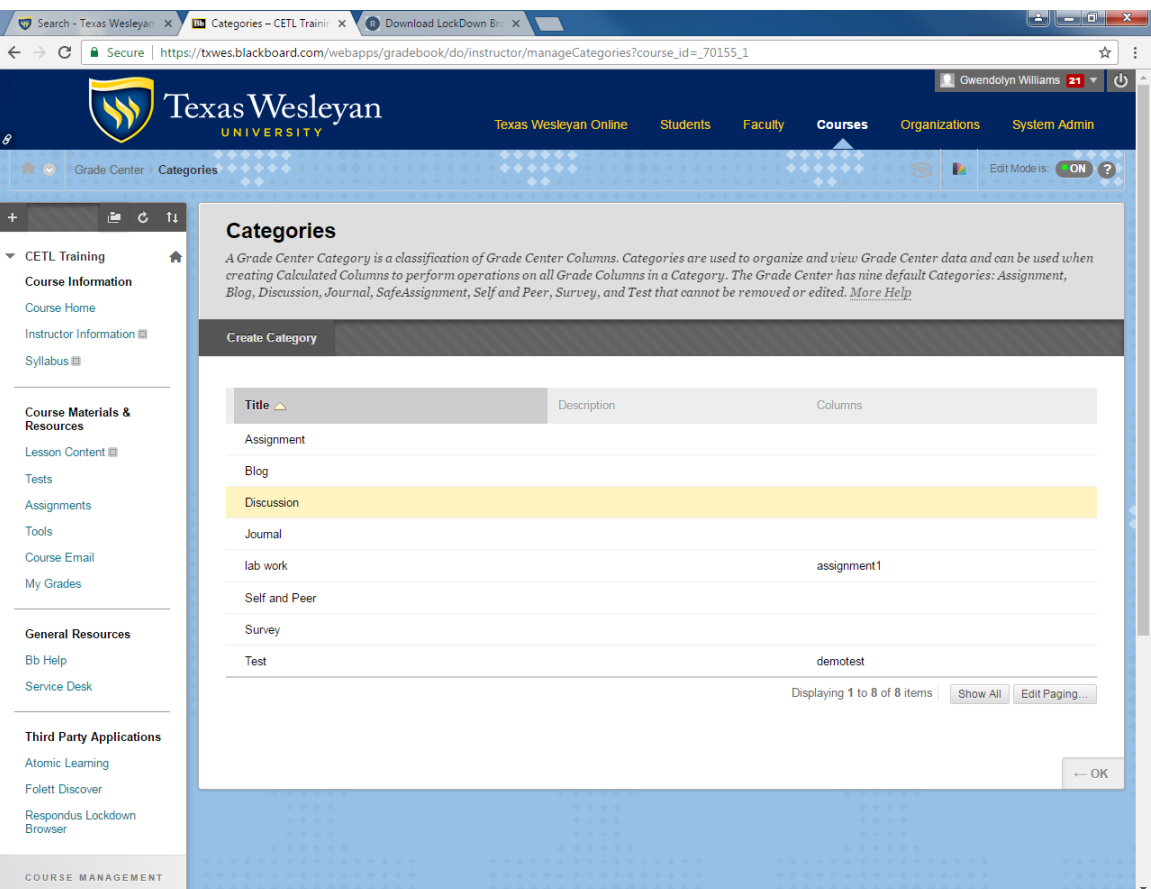